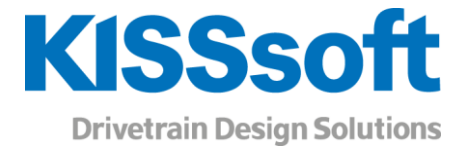

# KISSsoft Release 2019

Changes from Release 03/2018 to Release 2019

**Date of Issue: June 2019**

www.KISSsoft.AG

Sharing Knowledge

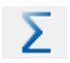

These changes affect the results if you open an existing KISSsoft calculation from an older release.

#### NEW!

These new features bring improvements to the functionality in Release 2019, with new modules, calculations or user-friendliness.

## **Contents**

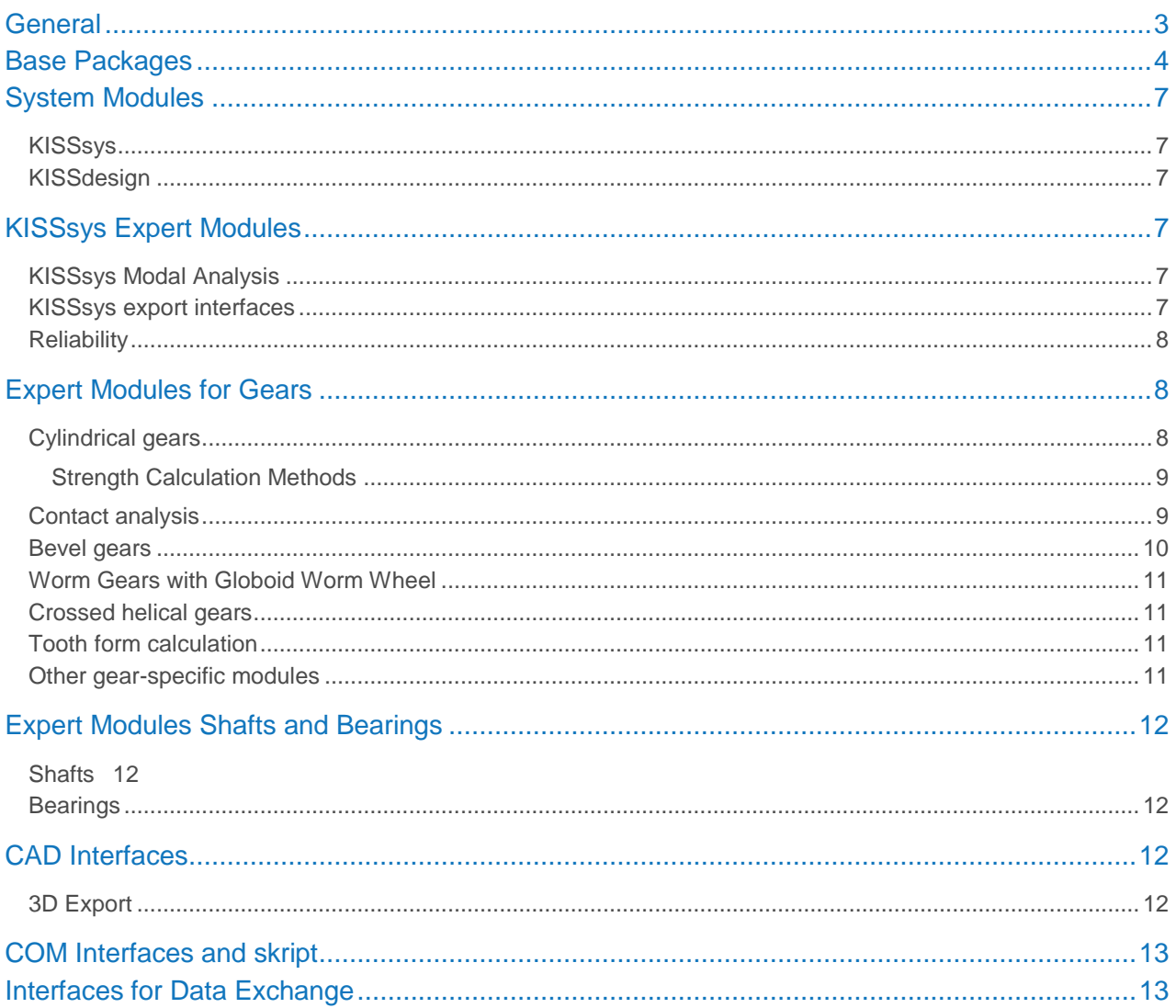

## <span id="page-2-0"></span>General

#### **Modules Changes/Enhancements**

General Setting in KISS.ini for default number of decimal places added. Extended display of toolbar is available (activate flag in 'Extras - Settings – General'). Additional result window for special calculation added. The results of standard and special calculation are shown side by side now. The unit Nm per minute (Nm/') is added for values which show torque per angle. The magnification for the parameters and indices is enlarged to improve the visibility. The handling of the data input tables is improved with single click instead of double click and inactive cells displayed with grey background.

> **2D graphics:** Changes in graphic properties from the user are restored, when switching to another graphic and coming back. Content based axis range for 2D diagrams added to the graphic properties (curved-based axis). Measuring in graphics that contain 2 diagrams is possible now (see 'profile diagram'). The axis can be hidden, so that only the graphs are displayed. This allows the export of the graphs only.

Multiple columns for docking windows are provided now. The settings of the arrangement are stored per module specifically, so when restarting KISSsoft, the same arrangement of the windows is provided again.

**3D graphics:** 3D graphics are using parallel/orthographic projection by default. User can switch back to perspective projection in the graphic settings. Animations in 3D graphics can be recorded as videos. Video encoding settings can be configured in graphics settings.

**Reports:** The layout of the result overview and some reports were improved. The result overviews are now defined by res?.rpt files (result windows for shaft and bearings calculation excluded). For floating numbers, the alignment was improved to be more consistent with integer numbers and strings. Own report templates might need some realignments.

A new report editor is implemented. The report images are generated in SVG format. The report can be exported in PDF and docx format. The previous editor is available on request.

**FE calculations:** New versions of Code aster (previous 10.03.03, new 13.4.0) and Salome (previous 7.6.0, new 8.3.0) are additionally provided. However, it is recommended to still work with the previous versions. But in case of severe issues, the new versions are alternatively available.

A proxy server can be configured through KISS.ini to override the default system proxy settings.

Database Material selection is done with 2 combo boxes now. The first box is to select the type, the second box is to select the material entry from the filtered data set.

> **Rolling bearings:** Data for SKF bearings has been updated. Additionally, the internal geometry data are added: for all bearings the values for the roller / ball diameter [Dw], the pitch diameter [Dpw] and the number of rolls / balls [i] are available. Data for KOYO bearings has been updated (no changes). Data for IBC bearings with inner geometry (single row angular contact ball bearings, single and double row cylindrical roller bearing) has been updated. New bearing types from IBC with inner geometry are added (single row deep groove ball bearings, angular contact thrust ball bearing (one and two side)). Data for Schaeffler bearings (INA, FAG) has been updated. Data for TIMKEN bearings (INA, FAG) has been updated. Now, also the number of rollers of TIMKEN bearings are included in the database.

Improved filtering of rolling bearing provided, which considers now case sensitive entries.

**Lubrication:** Lubrication data from the manufacturer Klüber has been updated. Some new lubrication data from the manufacturer Shell are added to the database (product family: Shell Omala S2, S4, S5).

### <span id="page-3-0"></span>Base Packages

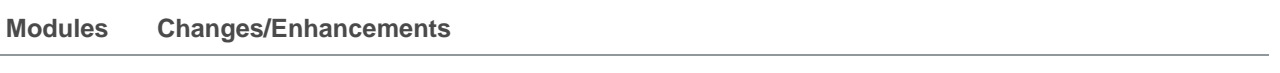

#### ZPK **Cylindrical gear basic package**

**Material:** Specially for PA plastic materials it is well known, that strength values for dry or for humid condition are significantly different. Now dry material properties (Young's modulus, sigFb, sigFs) can be activated for strength calculation of plastic gears. This option can be selected in Module specific settings->Plastic. Additional inputs are needed in the dat files.

New plastic material added from Lehmann&Voss

- Luvocom 1-1119
- Luvocom 1-8181
- Luvocom 19-8074 VP
- Luvocom 19-9499 BK
- Luvocom 1105 XCF15
- Luvocom 1301-0915

4 new Kuraray materials (root fatigue data available)

- Genestar G1300A
- Genestar G1301A
- Genestar G1352A
- Genestar G1500A

New material from BASF: Ultramid N4H UN (root fatigue data available).

Wohler line added for

- SABIC material Verton RVL29
- DuPont Delrin 311DP

Young's modulus, sigFb and sigFs values slightly changed for Ultramid A4H.

PA66 from VDI 2736: fatigue data is now considered to be measured for dry material properties.

Dry material properties available for:

- **Ultramid A4H**
- PA66 (VDI 2736)
- **■** Ultramid N4H UN

New steel materials requested by the Swiss watch industry were added.

**Load Cycles:** A plus button has been added to the required service life in the tab "Rating" with additional inputs for defining load cycles. Note: In earlier versions, this feature was included in the 'Details'-Sub window of tab "Rating".

**NEW! Manufacturing Tab**: This new tab resumes manufacturing related data. Tool used for premanufacturing and final machining. To access the selection of a dresser/worm grinder tool, in the selection list for 'Final machining' the option 'Worm grinder' must be selected. Additional option defines modification values on tip form circle with tolerances. Additional convert button added to calculate start of modification at height coefficient h\*corr from start of modification diameter dcorr.

**Modifications Tab:** New modifications **Crowning I** and **Crowning II** were added. **NEW!** It is now possible to apply **individual modifications per tooth**, which are considered in gear tooth form and in the 3D model (activate under 'module specific settings – general', available on request).

**Chordal tooth thickness**: Values in the main report and special tooth thickness calculation were slightly wrong and have been fixed.

#### **Tooth form calculation:**

Base tangent length Wk is now also available in the special tooth calculation report. A conversion function for the normal module was added in the tab Tooth form. A conversion function for the profile shift was added in the tab Tooth form for pinion type cutter. **NEW!** A new operation in the tab tooth form to cut the tip diameter was added. Root rounding added for cycloid tooth form.

**Tooth form graphics 2D:** Additional display sections were added to the single tooth graphics

- Transverse (tooth)
- Transverse (gap)
- Axial (tooth) for worms only
- Axial (gap)-for worms only

The calculation of **equivalent tip relief Ceq** for scuffing and micropitting calculation is now executed for the working flank (the right flank was always used before).

**Backlash calculation from tooth form:** Results can now be displayed also as gap in mm. In addition, the diameter for the backlash calculation from the effective tooth form is displayed in the text field of the graphics.

**Micropitting:** The name ISO TR 15144 was changed to ISO/TS 6336-22 (same content)

**Generation of 3D Models:** A new option was added to consider the axial expansion of the cylindrical gear 3D model (activate under 'module specific settings – generation of 3D').

A flag to deactivate surface fitting operation to give smaller file size of the model (Default was true in older KISSsoft version) was added. Set false if the native model is needed. The model will give very small difference less than the operation tolerance in the surface topology. However, both models satisfy g2-curvature and have no problem in practical usage such as CNC machining or FEA.

Alternative algorithm for the modeling of cylindrical gear was added. This will remove the waviness at the tip when larger flank line crowning is applied (activate under 'module specific settings – generation of 3D').

**Grinding notch** calculation in case of **form grinding** was not correct, this bugfix will affect the calculation results.

#### WPK **Shaft and bearing basic package:**

Info button added inside the window for 'Own input' of materials, explaining that the material values Rm and Rp for own input are not diameter dependent. The option is added, that the calculation continues despite of wrongly defined cross section (activate flag in 'Modul specific settings – Calculations').

**Shaft editor: NEW!** A new tab '3D graph' is added, where the shaft geometry, but also forces etc. are shown during the shaft modelling. The toolbar is extended, and replacement for general context menu. A shaft can be selected with a double click on one of its contour elements in the shaft editor (until now selecting a shaft was only possible with a click on its tree element). A shaft (including its elements) can be moved with the mouse via a grip point on its origin (grip point comes up when the shaft is selected). Layer handling in shaft editor improved: bring frontward and send backward functionality is added to the context menu of the shaft. Added an editable column 'Layer' to the 'Shaft overview' (appears in the window 'Element Editor', when clicking in the empty part of the element tree). Also, an editable column 'Color' is added to the 'Shaft overview'.

**Rolling bearing calculation:** The option 'display rating life in scientific notation' is added (activate under 'module specific settings – rolling bearings'). **NEW!** When sizing a rolling bearing (by right mouse click on bearing in the shaft editor or the element tree), an additional column 'price' can be displayed. Improved handling of user-defined bearing data: a new option allows the prioritization of data which are saved in the calculation file. So far, the data were read always from database (activate under 'module specific settings – rolling bearings').

**Bearing calculation ISO 281, ISO 76 (single bearing module):** individual definition for axial load available, by user input or import through shaft calculation.

#### MPK **Shaft-hub connections:**

**Keys:** for the calculation with 2 keys, it is possible to arrange 2 keys symmetric in the graph. Until now in the graphic 2 keys were always arranged with a shift of 120° (activate in 'module-specific settings').

**Splines:** The calculation for splines is updated to the new standard DIN 5481:2018. The content is the same like in the DIN 5481:2005 with the corrigendum 1 from 2009. Input of tip alteration factor is not possible anymore in 2019 version for splines. In the update file, if kmn<>0, we change the reference profile to own input and change haP, so results do not change.

Own input of the support factors fs for shaft, hub (and key) is possible in the module specific settings. For splines in the tab 'rating' for the calculation method Niemann. In the standard DIN 6892:2012 (feather key) a range for this factor fs is proposed, in KISSsoft we take the minimum value.

SPK **Bolt calculation according to VDI 2230:** In tab conditions, the maximum and minimum tightening torque is renamed with maximum and minimum tightening torque achieved, for better understanding.

> In the graphic 'Pretension force', the axes are swapped now, which is according to VDI 2230. In the multibolt calculation, the clamping force for seal FKP is defined for one bolt, not for all bolts.

In the multibolt calculation, the required clamping force Fkerf is changed so that it is now the maximum from FKQ and FKD.

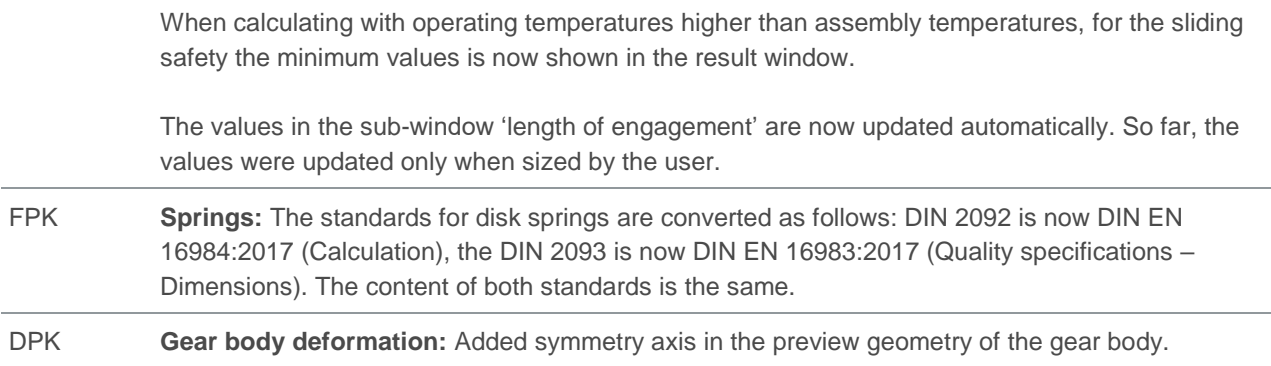

# <span id="page-6-0"></span>System Modules

### <span id="page-6-1"></span>KISSsys

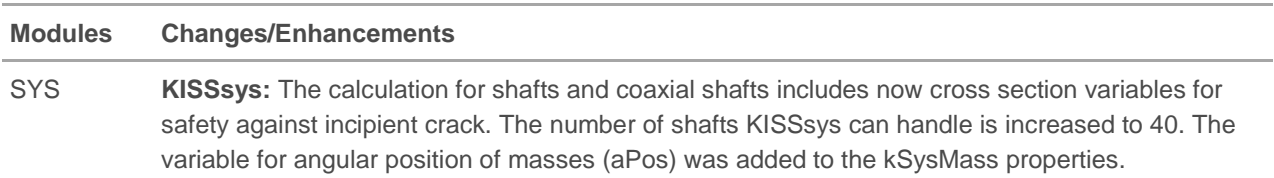

#### <span id="page-6-2"></span>KISSdesign

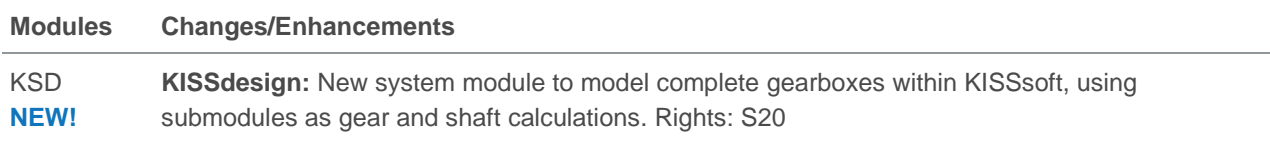

## <span id="page-6-3"></span>KISSsys Expert Modules

### <span id="page-6-4"></span>KISSsys Modal Analysis

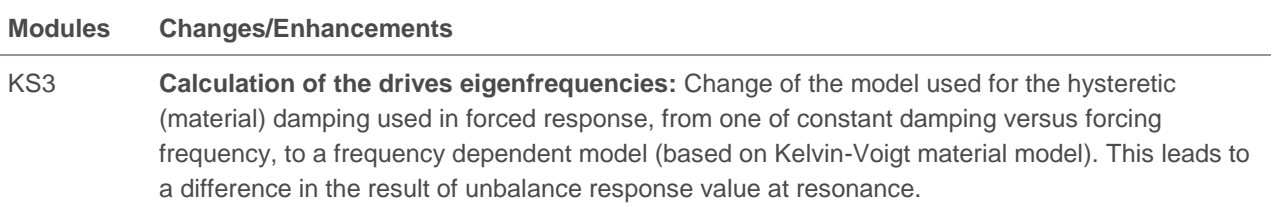

### <span id="page-6-5"></span>KISSsys export interfaces

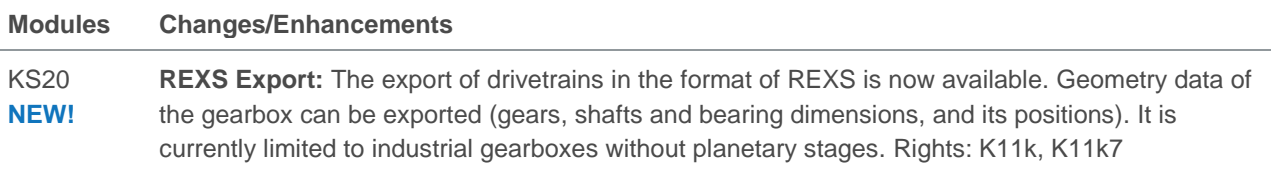

### <span id="page-7-0"></span>Reliability

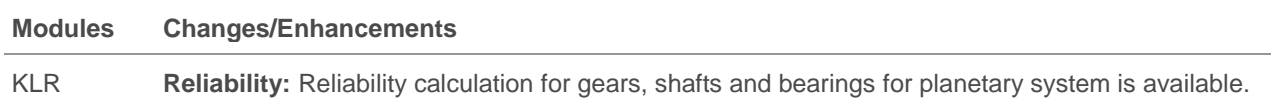

# <span id="page-7-1"></span>Expert Modules for Gears

### <span id="page-7-2"></span>Cylindrical gears

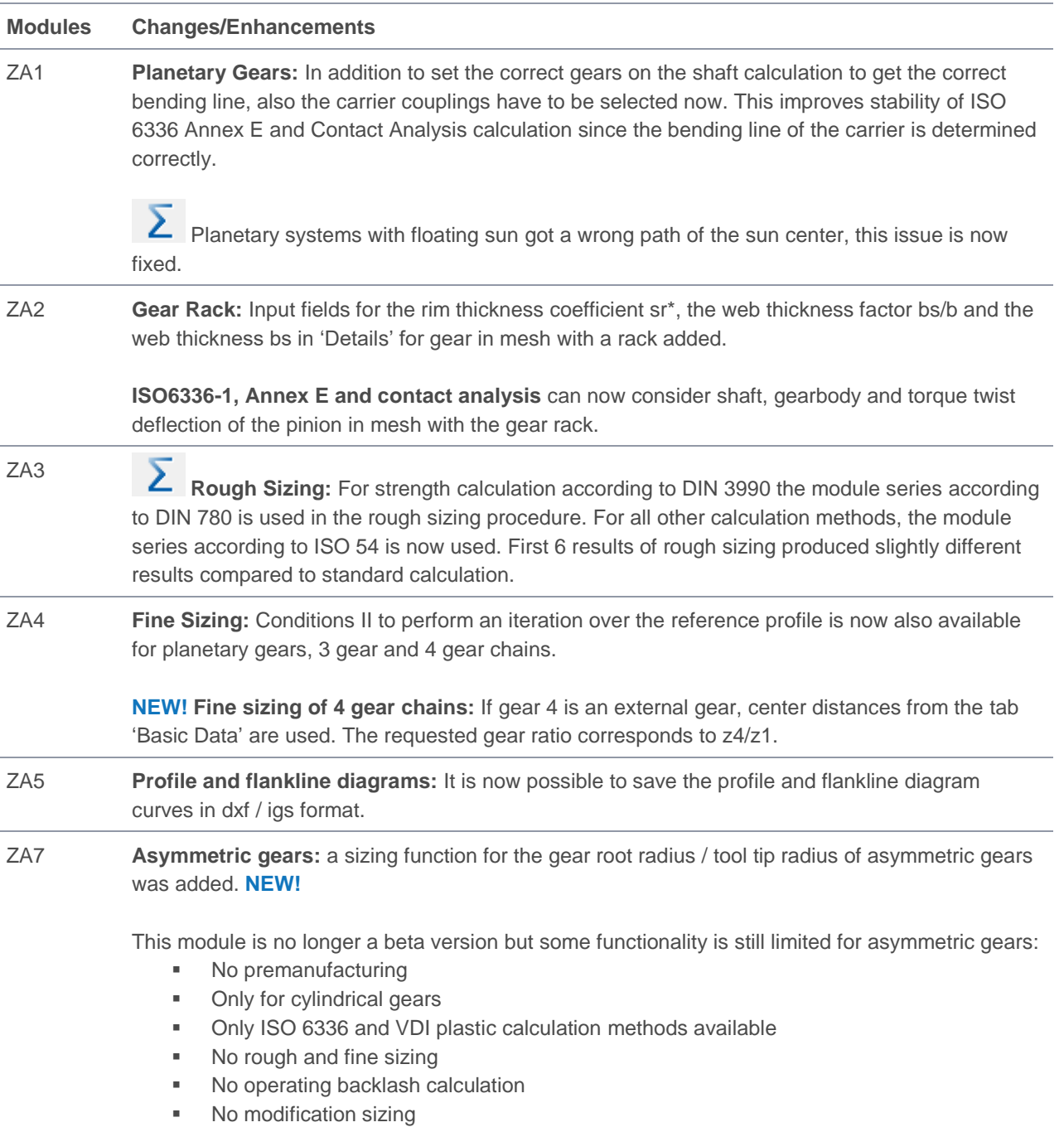

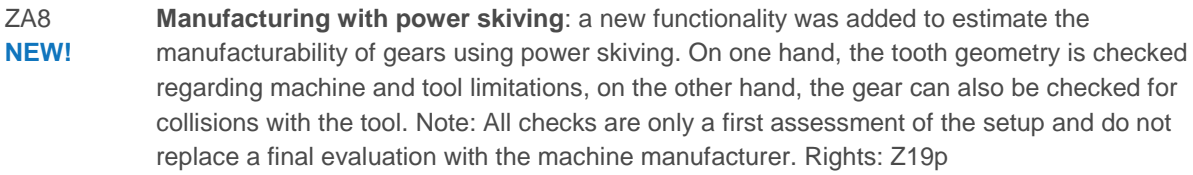

ZA9 **NEW! Double pinion planetary set (included in 4 Gear Train):** If gear 4 is an internal gear, the software checks if the system can be used as a double pinion planetary set. A note is provided in the general report under "supplementary data". If a double pinion planetary condition is met, the software displaces in the report the center points under the assumption, that M1 and M4 coincide. Following results are represented: angle M2-M1-M3 and clearance between Gear 3 and Gear1.

> **Fine sizing of double pinion planetary sets:** If gear 4 is an internal gear, the sizing can be performed as a double pinion planetary set. The requested gear ratio then corresponds to z3/z2. All center distances will be varied and all possible solutions will be shown.

This module requires ZA1 and ZA4 for fine sizing. Rights: Z1c

#### <span id="page-8-0"></span>Strength Calculation Methods

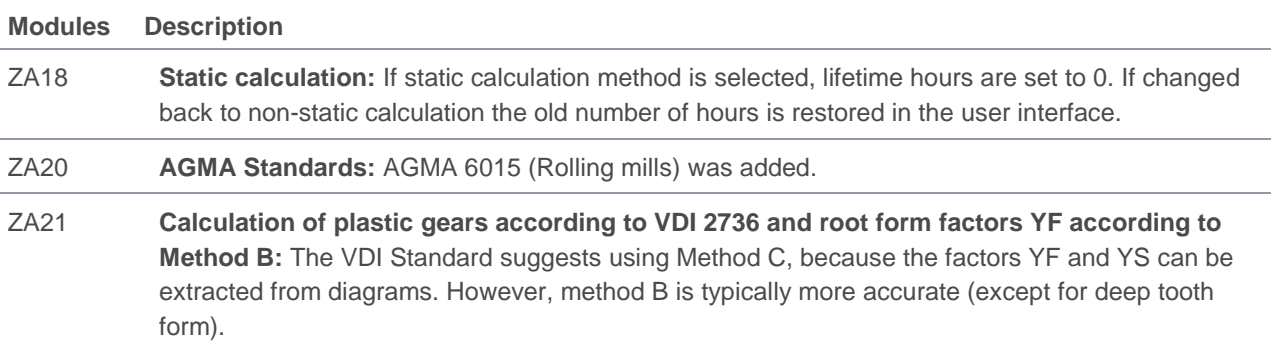

#### <span id="page-8-1"></span>Contact analysis

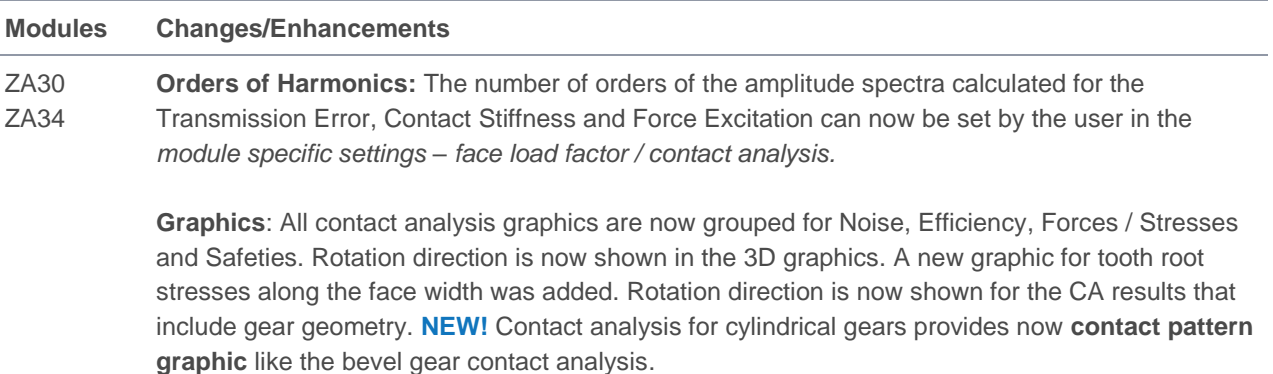

For root stresses 2D and 3D graphics, two stress curves can now be selected: The stress calculated at the 30° tangent point and the stress according the graphical method.

**Algorithm**: General improvement of the planetary contact analysis convergence algorithm. In some cases, the planetary contact analysis was not able to find a solution for the system. This problem is now handled by a more robust algorithm.

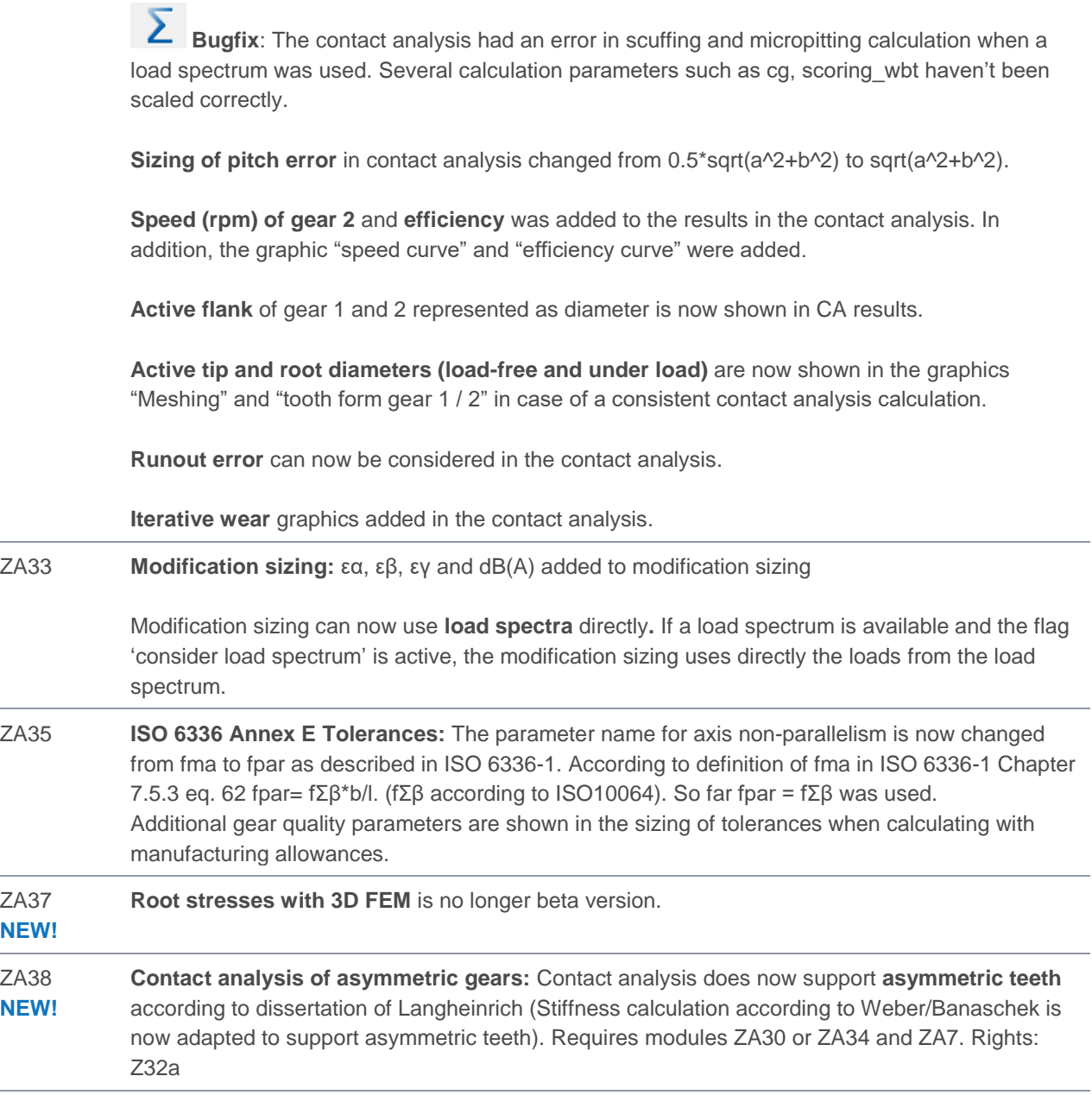

### <span id="page-9-0"></span>Bevel gears

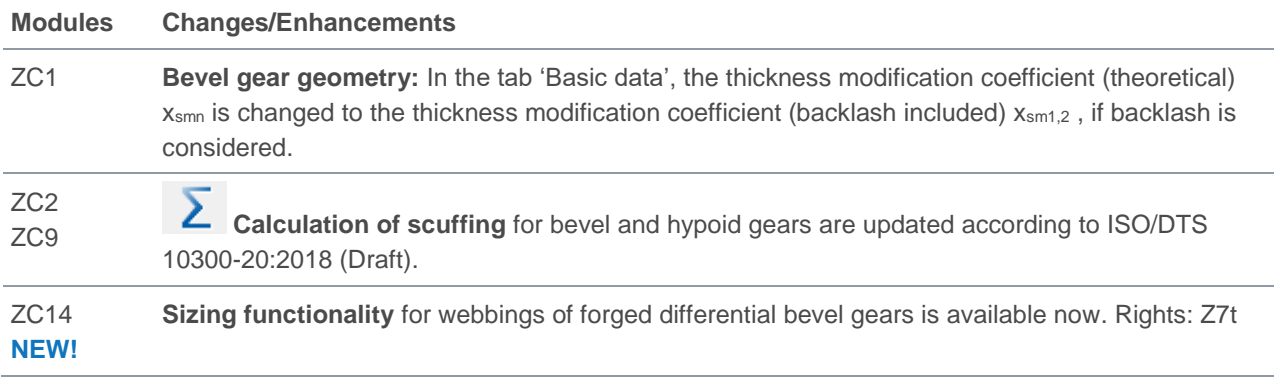

#### <span id="page-10-0"></span>Worm Gears with Globoid Worm Wheel

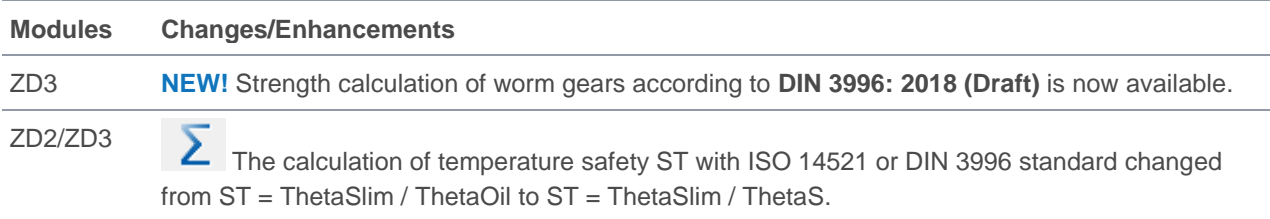

### <span id="page-10-1"></span>Crossed helical gears

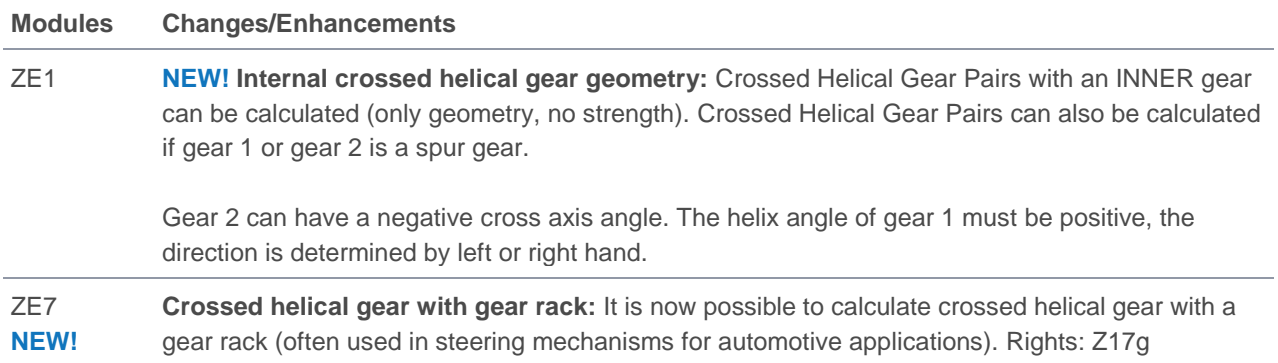

### <span id="page-10-2"></span>Tooth form calculation

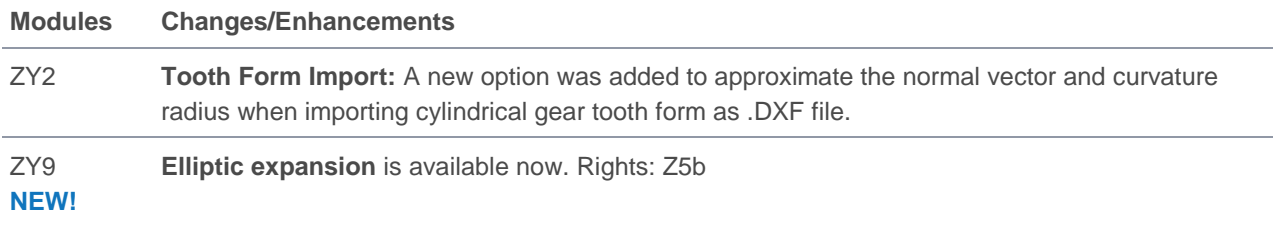

### <span id="page-10-3"></span>Other gear-specific modules

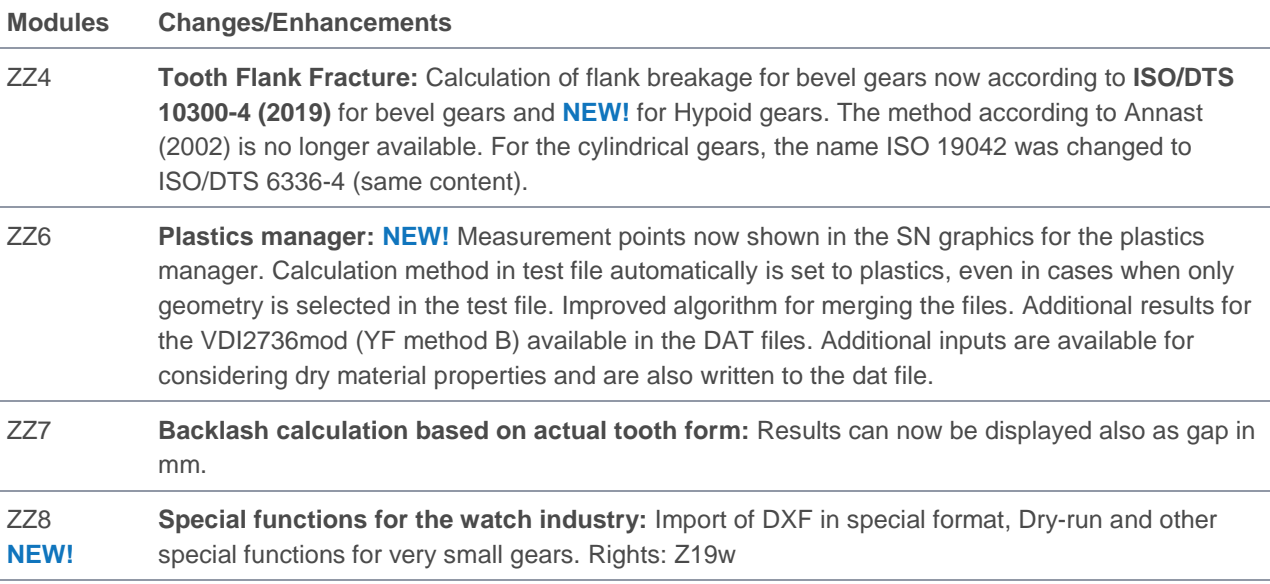

# <span id="page-11-0"></span>Expert Modules Shafts and Bearings

#### <span id="page-11-1"></span>**Shafts**

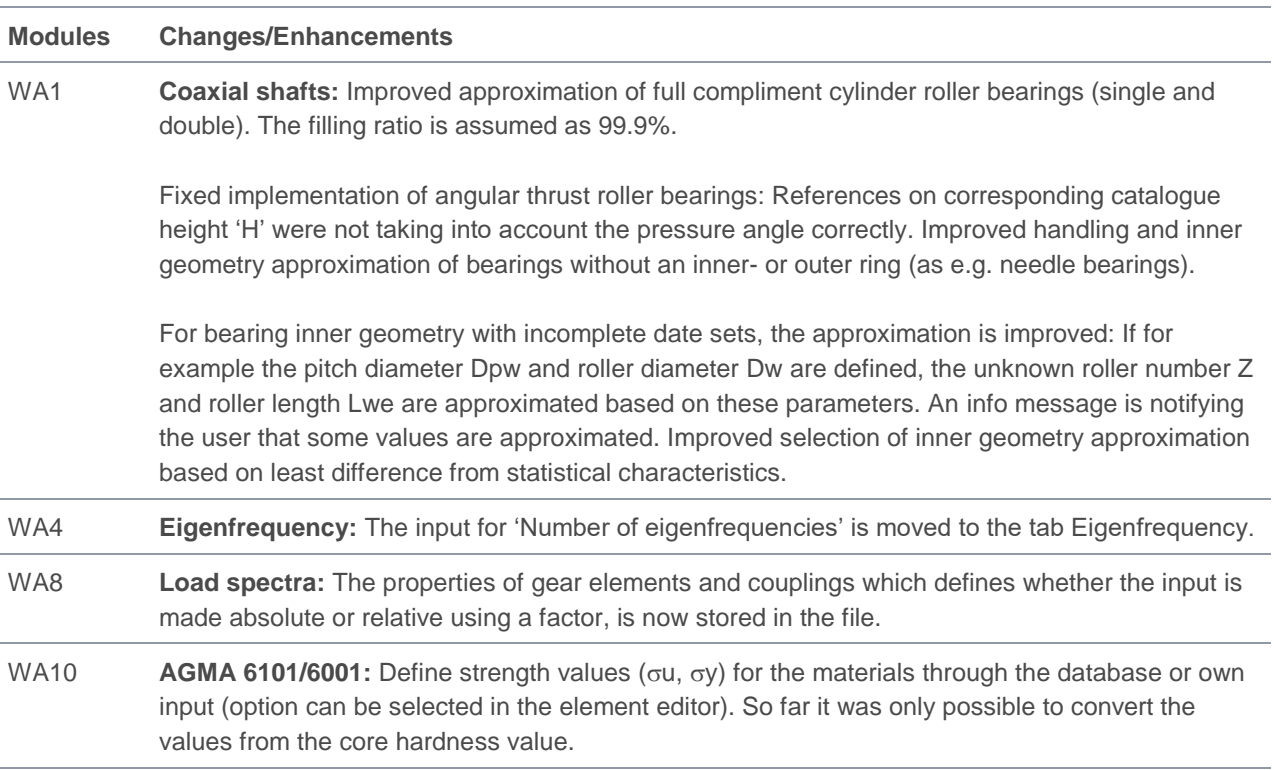

### <span id="page-11-2"></span>Bearings

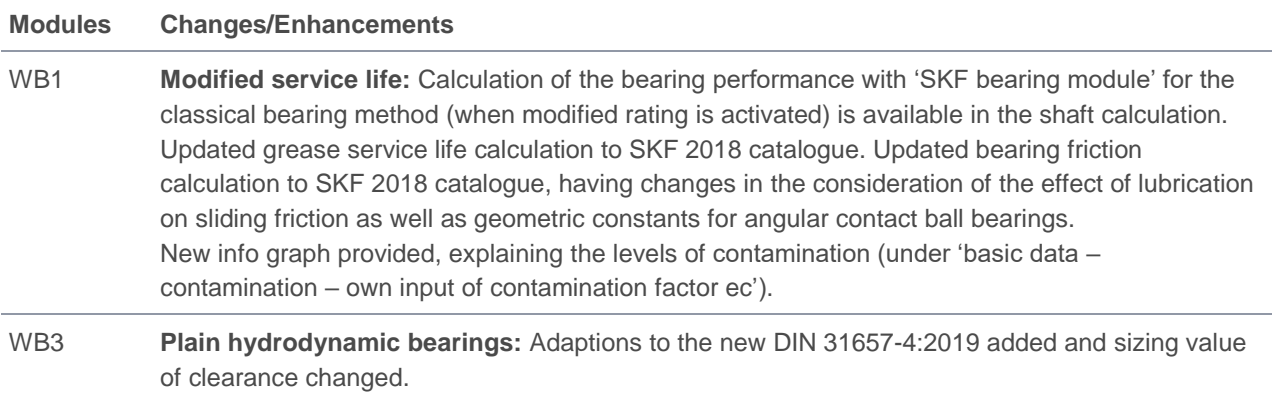

## <span id="page-11-3"></span>CAD Interfaces

### <span id="page-11-4"></span>3D Export

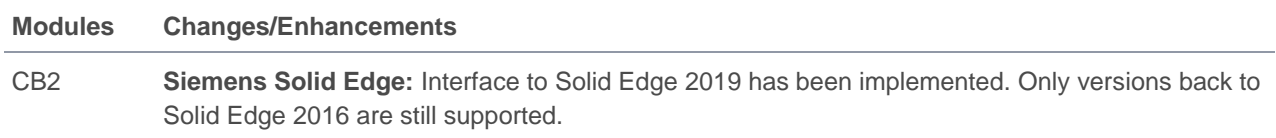

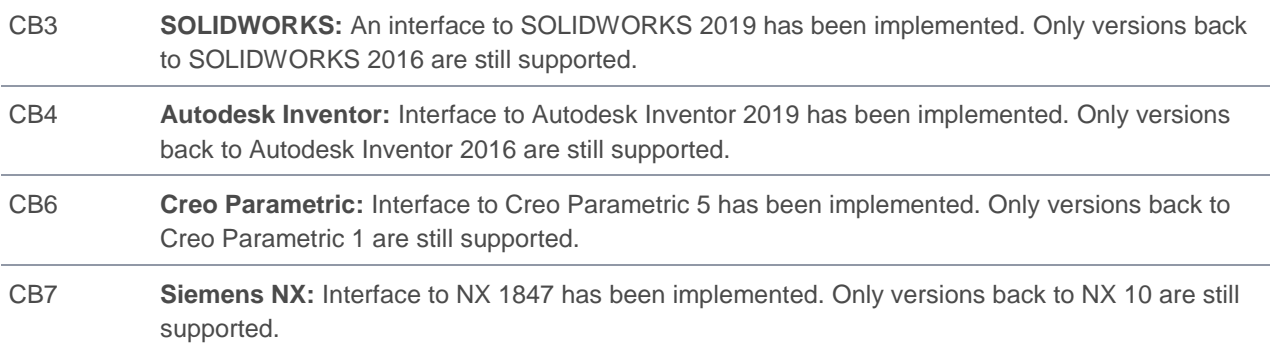

## <span id="page-12-0"></span>COM Interfaces and skript

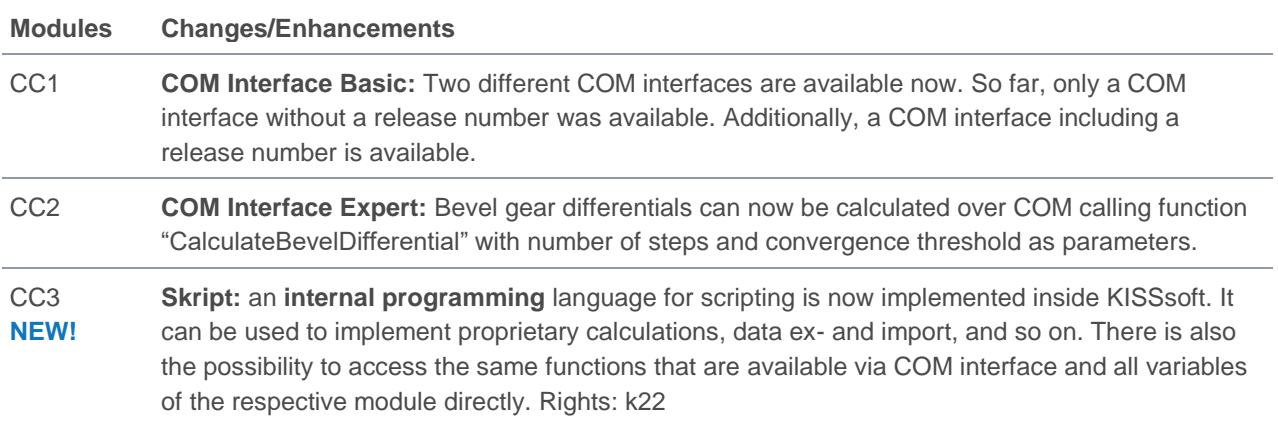

# <span id="page-12-1"></span>Interfaces for Data Exchange

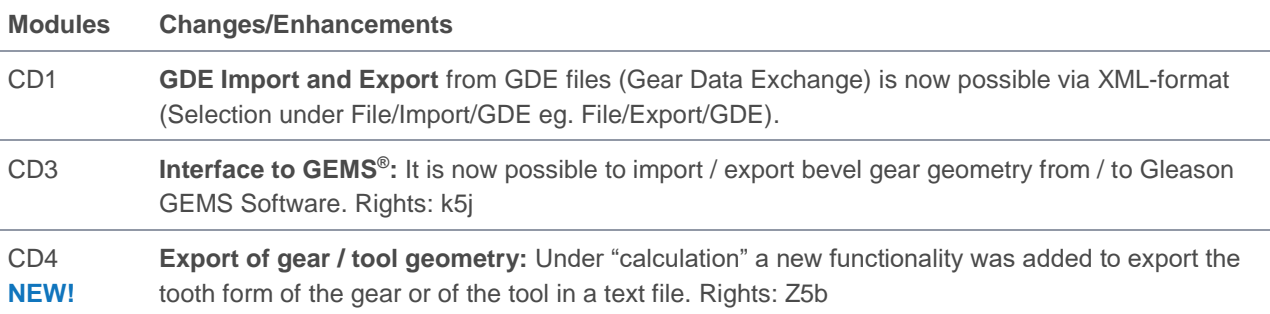

**KISSsoft AG** A Gleason Company Rosengartenstrasse 4 8608 Bubikon Switzerland

T. +41 55 254 20 50 F. +41 55 254 20 51 info@KISSsoft.AG www.KISSsoft.AG